# StarTechcom

Hard-to-find made easu®

### SVID2USB23 S-Video / Composite to USB Video Capture Cable with TWAIN and Mac® Support

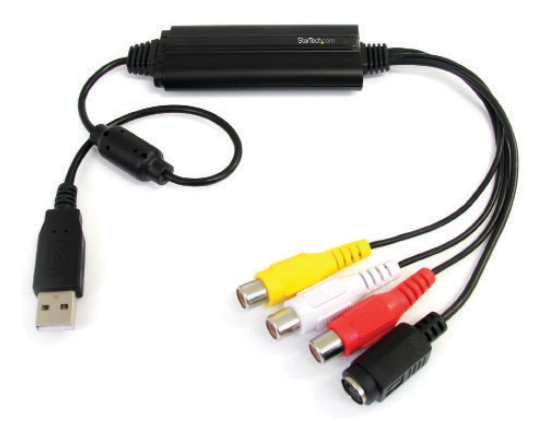

\*actual product may vary from photos

DE: Bedienungsanleitung - de.startech.com FR: Guide de l'utilisateur - fr.startech.com ES: Guía del usuario - es.startech.com IT: Guida per l'uso - it.startech.com NL: Gebruiksaanwijzing - nl.startech.com PT: Guia do usuário - pt.startech.com

For the most up-to-date information, please visit: www.startech.com

#### **FCC Compliance Statement**

This equipment has been tested and found to comply with the limits for a Class B digital device, pursuant to part 15 of the FCC Rules. These limits are designed to provide reasonable protection against harmful interference in a residential installation. This equipment generates, uses and can radiate radio frequency energy and, if not installed and used in accordance with the instructions, may cause harmful interference to radio communications. However, there is no guarantee that interference will not occur in a particular installation. If this equipment does cause harmful interference to radio or television reception, which can be determined by turning the equipment off and on, the user is encouraged to try to correct the interference by one or more of the following measures:

- Reorient or relocate the receiving antenna.
- Increase the separation between the equipment and receiver.
- Connect the equipment into an outlet on a circuit different from that to which the receiver is connected.
- Consult the dealer or an experienced radio/TV technician for help.

#### **Use of Trademarks, Registered Trademarks, and other Protected Names and Symbols**

This manual may make reference to trademarks, registered trademarks, and other protected names and/or symbols of third-party companies not related in any way to StarTech.com. Where they occur these references are for illustrative purposes only and do not represent an endorsement of a product or service by StarTech.com, or an endorsement of the product(s) to which this manual applies by the third-party company in question. Regardless of any direct acknowledgement elsewhere in the body of this document, StarTech.com hereby acknowledges that all trademarks, registered trademarks, service marks, and other protected names and/or symbols contained in this manual and related documents are the property of their respective holders.

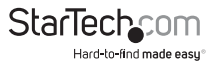

# **Table of Contents**

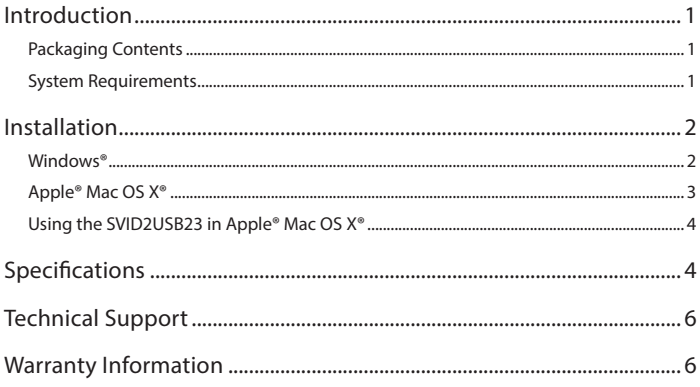

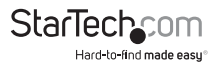

## <span id="page-3-0"></span>Introduction

The SVID2USB23 S-Video & Composite to USB Video Capture Cable enables you to capture analog video, as well as the accompanying 2-channel RCA audio, to your Mac® or Windows® computer, from an S-Video or Composite video device.

This USB video capture Device connects from an S-Video or Composite/RCA video output device, such as a Beta/VHS VCR, camcorder or PVR to a USB 2.0 port on your Mac® or PC, to provide real-time MPEG-1, MPEG-2, and MPEG-4 encoding, and TWAIN support, ensuring compatibility with a wide range of systems and software.

The analog video capture cable supports a broad range of operating systems, delivering seamless USB video capture for Mac® computers (OS 10.X), Windows® 7 computers, as well as older Windows operating systems (Windows® 2000/XP(32/64 bit)/Vista(32/64-bit).

Compact enough to fit in the palm of your hand, the USB capture cable is the ideal solution for mobile applications, more than suitable for use with laptop and desktop computers.

Backed by a StarTech.com 2-year warranty and free lifetime technical support.

### Packaging Contents

- 1 x USB Video Capture Cable
- 1 x software CD
- 1 x driver CD
- 1 x instruction manual

### System Requirements

- USB 2.0 enabled computer system with available USB port
- Microsoft® Windows® 2000/XP/Vista(32/64bit)/7(32/64bit), and Apple® Mac OS X® (Tiger 10.4.11 and up)
- Analog video Source with S-Video or Composite cabling (DVD, DVR, VCR, etc.)

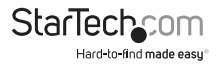

## <span id="page-4-0"></span>Installation

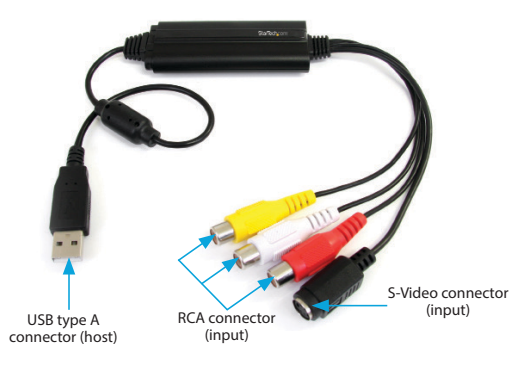

#### Hardware Installation

- 1. Connect the USB type A connector (host) into an available USB 2.0 port on your computer system.
- 2. Connect your analog video source (DVD, DVR, VCR, Etc.) to the composite or S-Video input on the SVID2USB23 AV Cable.

**NOTE:** After you connect the physical hardware to the computer, it is likely that you may receive prompts for installation. Please close these specific prompts as these steps will be performed during software installation.

#### Software Installation

#### Windows®

After Hardware Installation, the "Found New Hardware Wizard" will open. Click "Cancel" to close the window.

- 1. Download the latest drivers from the StarTech.com website (recommended), or insert the included Driver and Software Disk into your DVD-ROM drive.
- 2. Locate the Setup(.exe) application. This file will be located in the Windows directory in the downloaded folder, or if you are using the included Driver and Software DVD, the installation will begin automatically.
- 3. If a Windows Security dialog window appears, click the "Run" or "Install this driver software anyway" option to proceed.

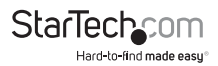

- <span id="page-5-0"></span>4. The "USB 2.0 Video Grabber Stick Windows Driver Installation Wizard" will appear. Click "Install" to begin the installation.
- 5. The USB Video Grabber Video software will install all required drivers and settings.
- 6. You will receive notification that the Windows Driver Installation was successful. Click "Finish" to complete the driver installation.
- 7. (Optional) Install included video capturing Software

a) Place the Software CD into a CD-ROM drive and setup should launch automatically. If setup does not launch, use Windows Explorer to navigate to appropriate CD-ROM drive and run the Setup.

b) The installation wizard will start the installation process. Click "OK" to begin the installation. Then follow the on-screen prompts until installation is complete.

**Note:** This twain device will work with any video capture software in a supported Windows® environment. The included software is provided as a courtesy and is not supported by Startech.com. For any assistance with the installation, troubleshooting, or general functionality, please contact the developer of the software.

### Apple® Mac OS X®

- 1. Download the latest drivers from the StarTech.com website (recommended), or insert the included Software and Driver Disk into your DVD-ROM drive.
- 2. Locate and extract the "SVID2USB23.zip" File. Double-click to launch the "svid2usb23.pkg" Disk Image. These files will be located in the Mac folder on the downloaded file, or Software CD.
- 3. The Install SVID2USB23 Capture introduction screen will appear. Click "Continue" to begin installation.
- 4. Next the Installation type screen will identify your operating system and alert you of the required disk space. Click "Install" to continue.
- 5. The SVID2USB23 Capture installation will now alert you that a system restart will be required during installation. Save any unsaved data, then click "Continue Installation" to proceed further.
- 6. When the installation has completed, the summary screen will appear alerting you that the installation was successful. Click "Restart" to complete installation.

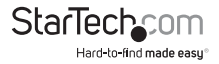

#### <span id="page-6-0"></span>Using the SVID2USB23 in Apple® Mac OS X®

- 1. Open application by going to Applications > SVID2USB23 Capture > SVID2USB23 Capture.
- 2. Ensure SVID2USB23 Capture is set as the system's Digitzer. Click "Digitizers" from the SVID2USB23 Capture menu > Select "SVID2USB23 Capture" from the drop down menu.
- 3. Set your recording preferences by clicking "Record" from the SVID2USB23 Capture menu. From the drop down menu, click and place check marks to customize your preferred resolution, and screen size. You can also select whether the software will capture video, audio or both.
- 4. To Begin video recording. Click "Record" from the SVID2USB23 Capture menu > Then select "Record…" from the drop down menu. A save menu will appear allowing you to select the file name, and the location you would like the file saved to.
- 5. To stop the recording, simply click the mouse in the recording window.

**NOTE:** You can also specify a recording length by selecting "Record Duration…" from the "Record" drop down menu.

6. Capture is now complete and the video is now saved in the location specified in step 4.

**NOTE:** Additional Advanced settings are available including MPEG-4 compression, and frames per second in the "Record" drop down menu by selecting "Video Settings".

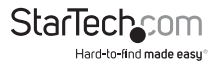

## <span id="page-7-0"></span>Technical Support

StarTech.com's lifetime technical support is an integral part of our commitment to provide industry-leading solutions. If you ever need help with your product, visit **www.startech.com/support** and access our comprehensive selection of online tools, documentation, and downloads.

For the latest drivers/software, please visit **www.startech.com/downloads**

## Warranty Information

This product is backed by a two year warranty.

In addition, StarTech.com warrants its products against defects in materials and workmanship for the periods noted, following the initial date of purchase. During this period, the products may be returned for repair, or replacement with equivalent products at our discretion. The warranty covers parts and labor costs only. StarTech.com does not warrant its products from defects or damages arising from misuse, abuse, alteration, or normal wear and tear.

#### **Limitation of Liability**

In no event shall the liability of StarTech.com Ltd. and StarTech.com USA LLP (or their officers, directors, employees or agents) for any damages (whether direct or indirect, special, punitive, incidental, consequential, or otherwise), loss of profits, loss of business, or any pecuniary loss, arising out of or related to the use of the product exceed the actual price paid for the product. Some states do not allow the exclusion or limitation of incidental or consequential damages. If such laws apply, the limitations or exclusions contained in this statement may not apply to you.

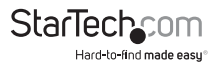

# **StarTechcom**

Hard-to-find made easu<sup>®</sup>

Hard-to-find made easy. At StarTech.com, that isn't a slogan. It's a promise.

StarTech.com is your one-stop source for every connectivity part you need. From the latest technology to legacy products — and all the parts that bridge the old and new — we can help you find the parts that connect your solutions.

We make it easy to locate the parts, and we quickly deliver them wherever they need to go. Just talk to one of our tech advisors or visit our website. You'll be connected to the products you need in no time.

Visit www.startech.com for complete information on all StarTech.com products and to access exclusive resources and time-saving tools.

*StarTech.com is an ISO 9001 Registered manufacturer of connectivity and technology parts. StarTech.com was founded in 1985 and has operations in the United States, Canada, the United Kingdom and Taiwan servicing a worldwide market.*